ここでは読み込めない、画面が真っ白になるなど不具合が発生した場合の一次対応について記 載させていただきます。

※スマホ画面のスクリーンショット・手順はAndroid版のため、iPhoneの場合は手順や場所が微 妙に異なる場合があります。

**(1) LINE**側のキャッシュを削除する

キャッシュとは一度見たWebページの情報をそれぞれのブラウザに一時的に保存しておく仕組 みのことです。

これを削除することにより、一度見たWebページの情報を引き継がずにデータをもう一度読ま せることができます。

■キャッシュ削除の手順

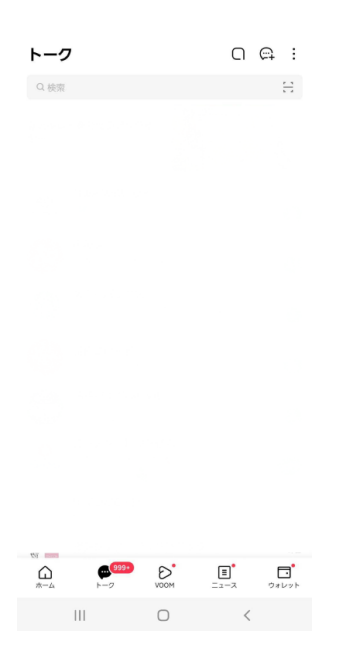

トークリストを開き、メニューからホームを選択します。

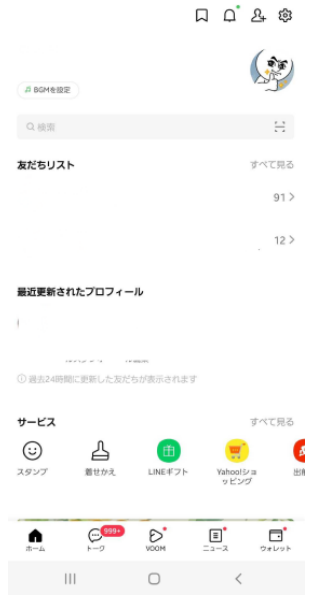

ホーム画面一番右上の歯車マーク(設定マーク)を選択します。

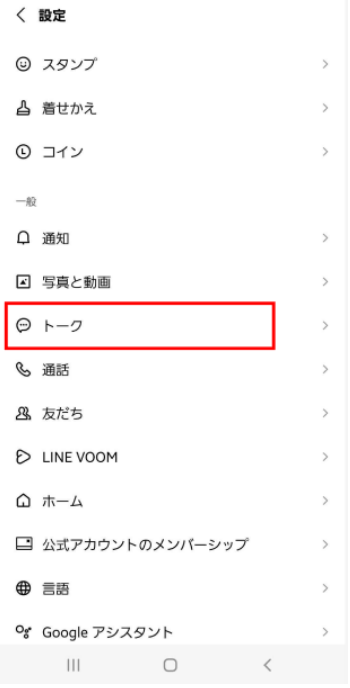

設定ページの中央辺りにあるトークを選択します。

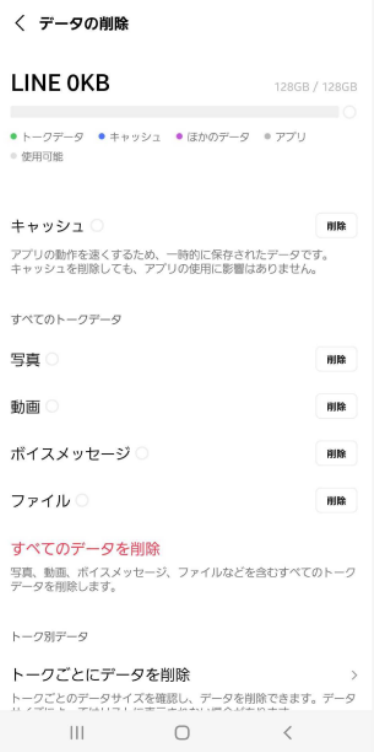

## ここで一番上にある「キャッシュ」の項目の削除を選択します。 ※すべてのデータを削除などを選択してしまうと、LINEのトークデータなどが消えてしまうので注 意して下さい。

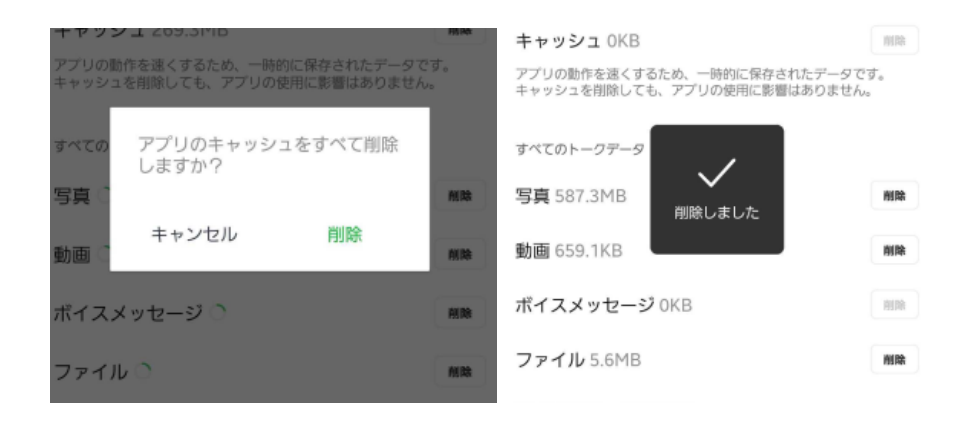

キャッシュが0KBになっていれば、キャッシュ削除が正常にできています。

# **(2)**一度お友だちブロックをして再度**QR**を読み込む

システム上どうしてもタイミングにより読み込みが正常に行われなかった、データが変な形式で登 録されてしまったなどにより、不具合が発生している場合があります。

#### **■**ブロック**→**ブロック解除の手順

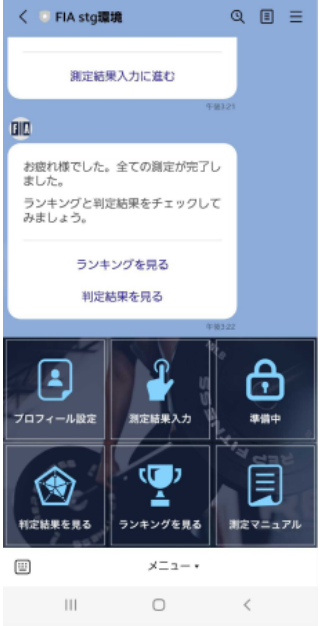

## アカウントのトーク画面を開き、右上にある「三」を開きます。

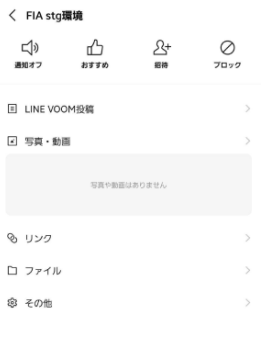

 $\begin{array}{cccccccccccccc} \text{III} & & & \text{O} & & & \zeta & & \end{array}$ 

右上のブロックを押すと、アカウントがブロックされます。 すぐに同じ位置「ブロック解除」をタップすると、ブロックが解除されます。

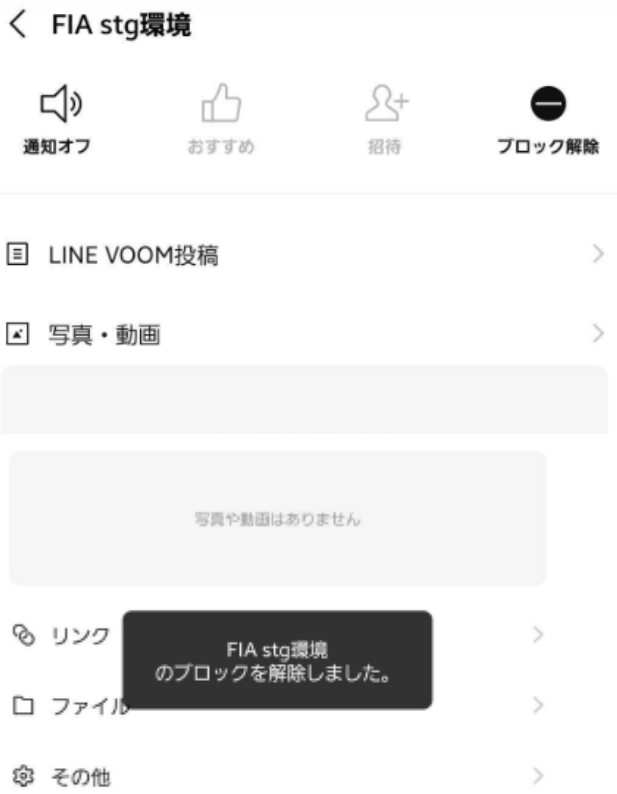

# **(3)** スマホの再起動を行う

稀にスマホを再起動することで問題が解消する場合があります。

・OSのアップデートが待機していないか ・最新状態になっているか

を確認したうえで、スマートフォンの再起動をお試しください。